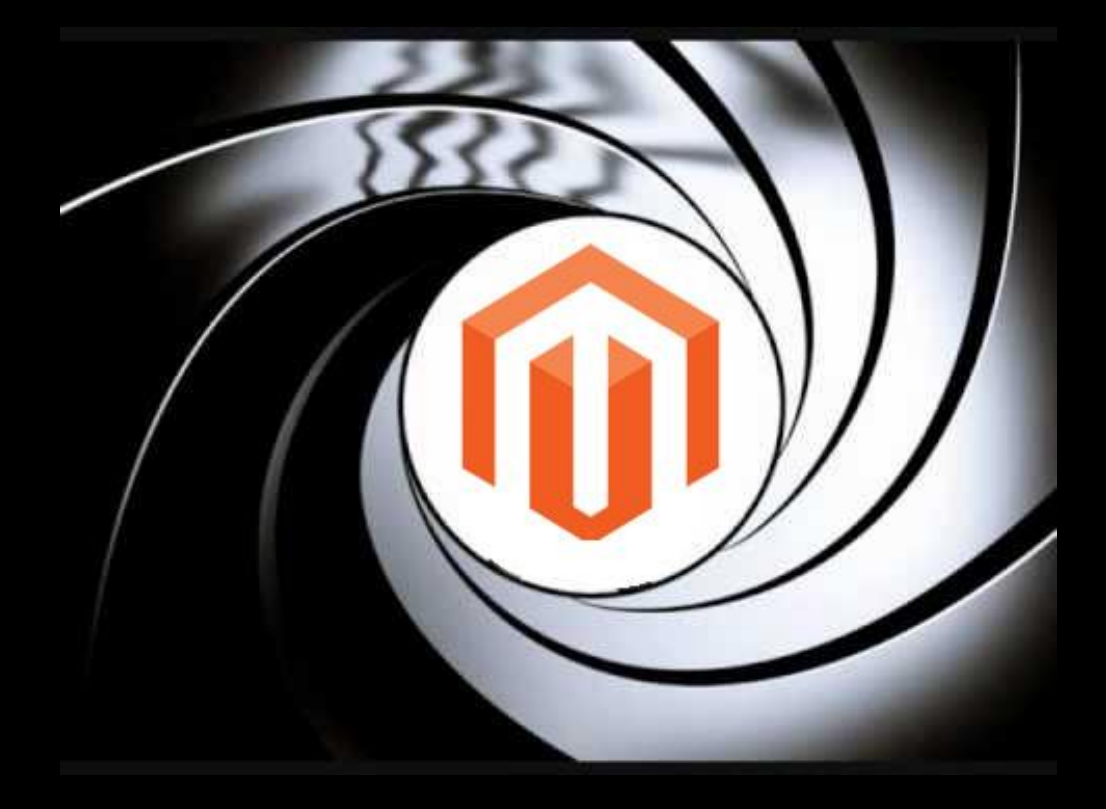

**Migriere an einem anderen Tag** - Magento 002 -

# Über mich

- Sven Wappler
- Freiberuflicher Informatiker
- Fachliche Schwerpunkte
	- TYPO3
	- Responsive Design
	- symfony
	- Magento
- Web:<https://wappler.systems>

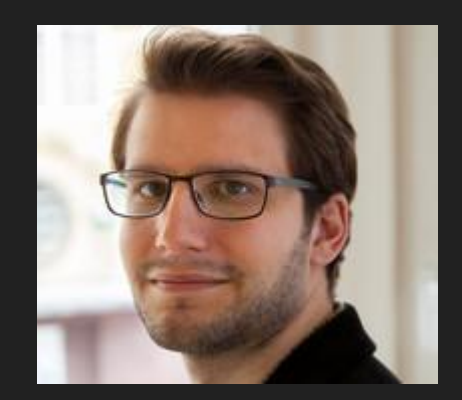

#### Ziel

- 1. Migration eines Magento 1.7 Shops nach Magento 2
- 2. Überarbeitung des Designs bezüglich Responsive Design
- 3. Aktualisierung aller zusätzlichen Module
	- a. Payment-Module: Computop
	- b. Template-Module (Carousels, Top-Artikel)
	- c. SMTP Modul
	- d. Google Shopping Feed
- 4. Anpassung an den deutschen Markt
- 5. Performanceoptimierung bezüglich konfigurierbarer Artikel

Priorität: Daten migrieren

#### Zahlen & Fakten

- B2C Shop (noch)
- ca. 2000 (niedrig-/hochpreisige) Artikel
- 29 Attributsets
- ca. 100 Kategorien
- 4 Sprachen: Deutsch, Französisch, Niederländisch, Englisch
- Einzelartikel, Konfigurierbare Artikel, Bündelartikel
- ca. 20 statische Seiten pro Sprache
- Trusted Shops Zertifizierung
- Google Shopping-Anbindung

#### Magento 2 installieren und einrichten

Wie üblich:

composer create-project --repository-url=https://repo.magento.com/ magento/project-community-edition <installation directory name>

#### Magento 2 aktualisieren

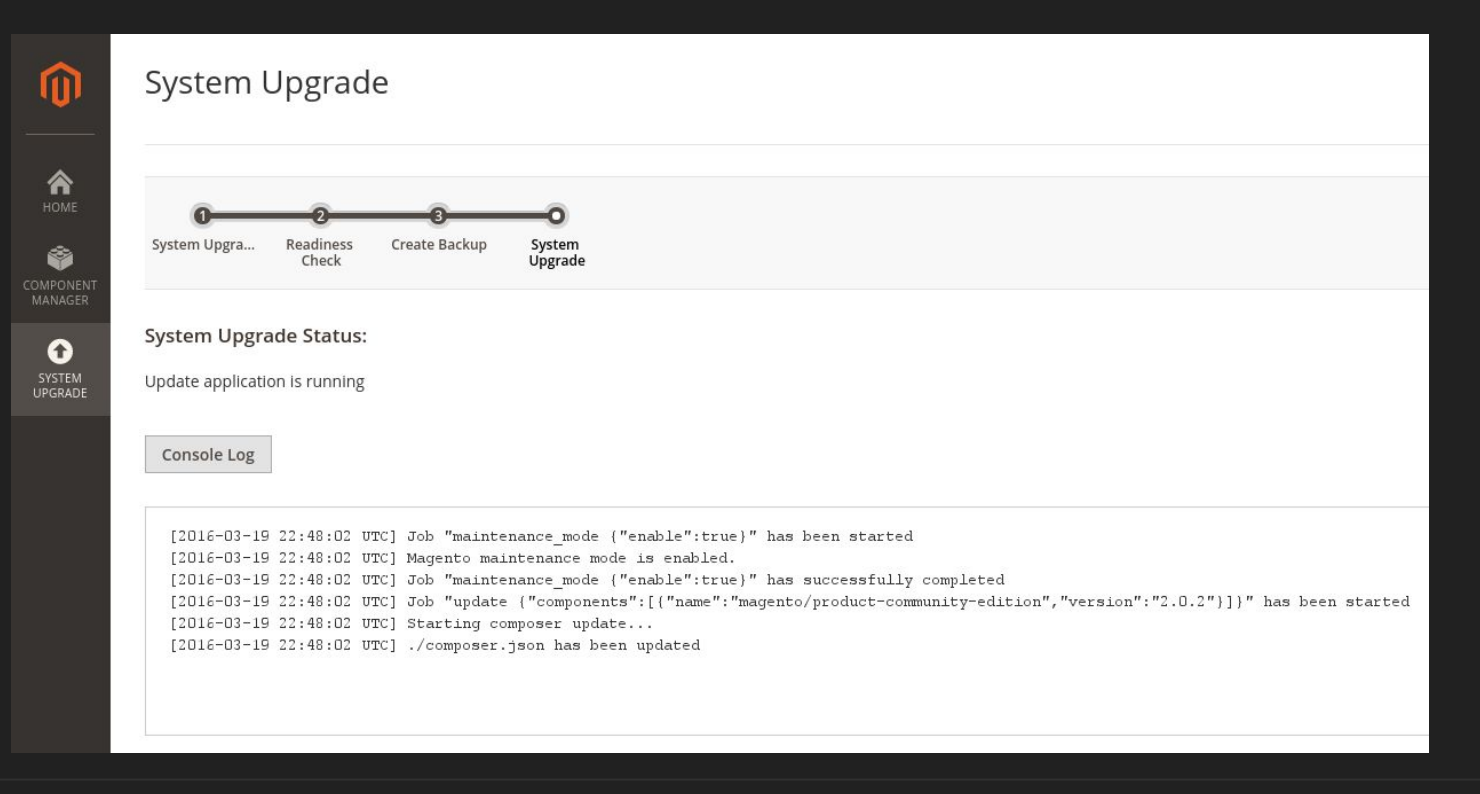

#### Magento 2 aktualisieren

Missing write permissions to the following directories: '/<magentodir>/var'

Issue #2406

Vorschlag: Datei- /Verzeichnisrechte sollte durch Magento überprüft oder korrekt angelegt werden

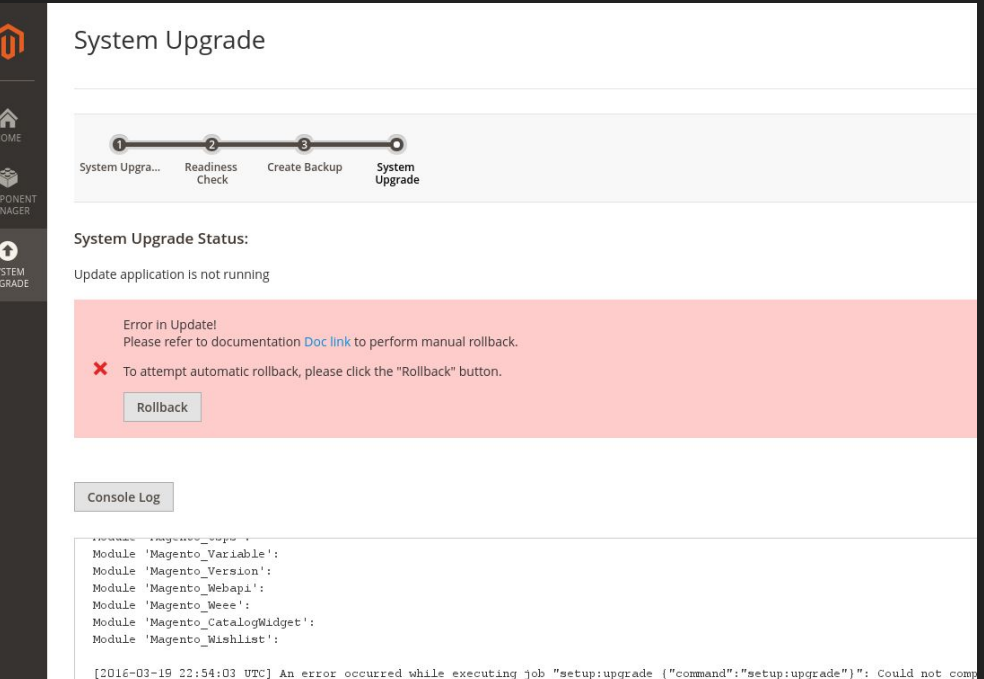

the following directories: '/home/svewap/srv/www/vhosts/magento/monolithique2/var

#### Magento 2 aktualisieren

Undefined Index: arguments in lib/internal/Magento/Framework/O bjectManager/Config/Compiled. php line 132

Issue #2671 Lösungsvorschläge im Ticket

Falls hängengeblieben: Update flag manuell entfernen

WapplerSystems - Sven Wappler | Twitter: @WapplerSystems

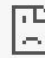

#### Die Seite monolithique2.home.wappler.systems funktioniert nicht

monolithique2.home.wappler.systems kann diese Anfrage momentan nicht verarbeiten.

500

Neu laden

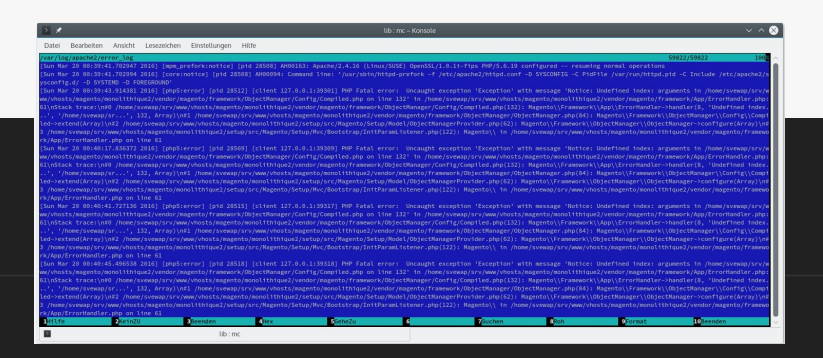

#### Beispieldaten installieren

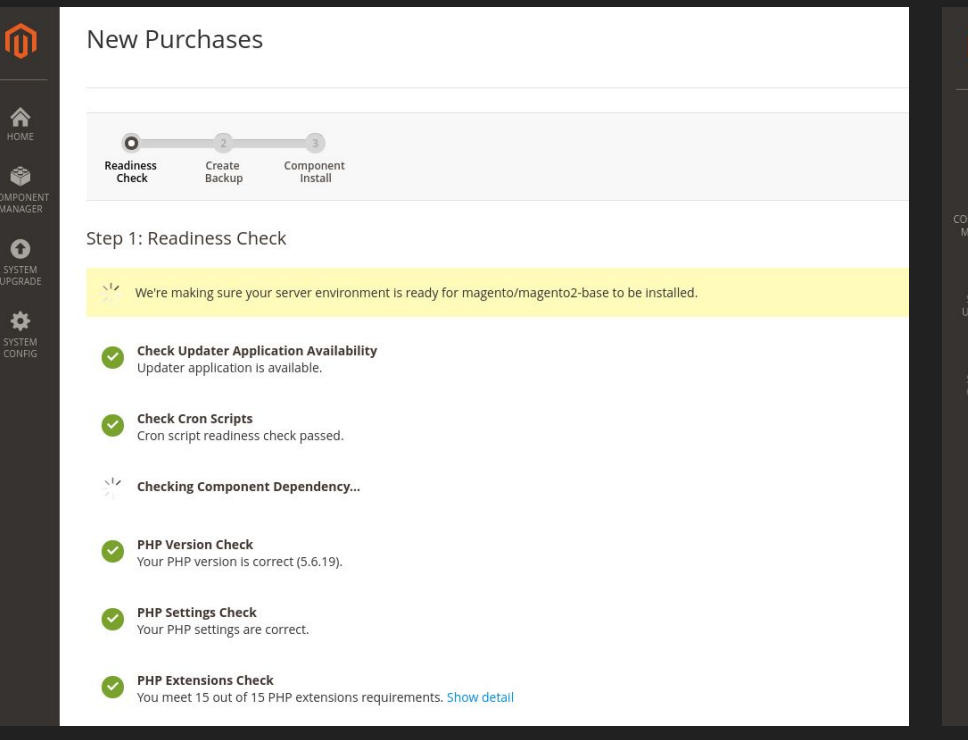

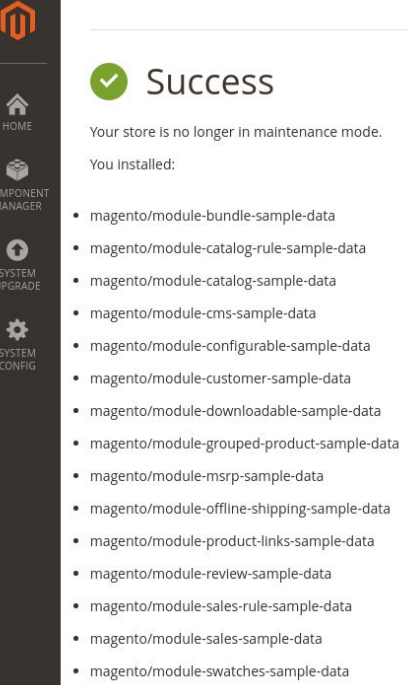

#### Beispieldaten entfernen

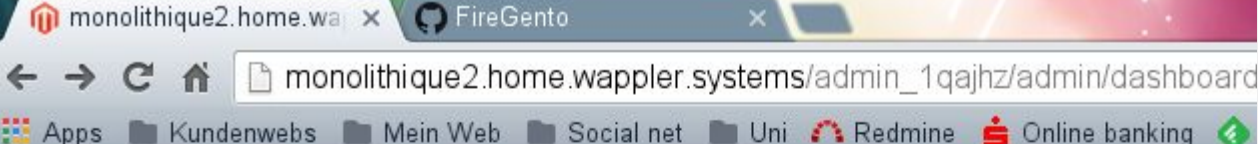

Setup version for module 'Magento MsrpSampleData' is not specified /home/svewap/srv/www/vhosts/magento/monolithique2/vendor/magento/framework/Mo /home/svewap/srv/www/vhosts/magento/monolithique2/vendor/magento/framework/Mo /home/svewap/srv/www/vhosts/magento/monolithique2/vendor/magento/framework/Mo [internal function]: Magento\Framework\Module\Plugin\DbStatusValidator->aroun  $#3$ home/svewap/srv/www/vhosts/magento/monolithique2/vendor/magento/framework/In  $#4$ /home/svewap/srv/www/vhosts/magento/monolithique2/var/generation/Magento/Fram home/svewap/srv/www/vhosts/magento/monolithique2/vendor  $#6$ 

[internal function]: Magento\Framework\App\Http->launch(  $#7$ /home/svewap/srv/www/vhosts/magento/monolithique2/vendor  $#8$ /home/svewap/srv/www/vhosts/magento/monolithique2/var/ge  $#9$ /home/svewap/srv/www/vhosts/magento/monolithique2/vendo  $#10$ /home/svewap/srv/www/vhosts/magento/monolithique2/inde>  $#11$ #12  ${main}$ 

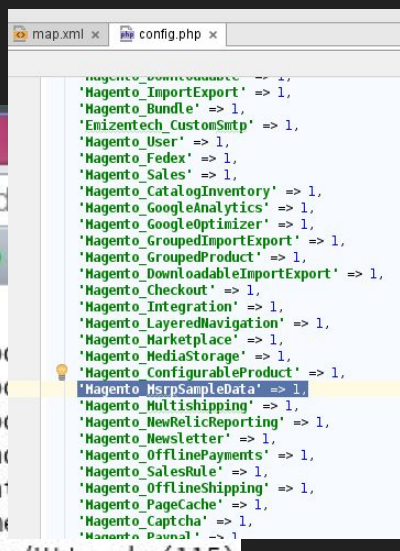

- Immer mit einem leeren System anfangen
- Beispiel-Daten in einem getrennten System installieren

#### Zusätzliche Module installieren

Auszug composer.json

```
"repositories": [
\overline{\phantom{a}} "type": "composer",
          "url": "https://repo.magento.com/"
       },
\overline{\phantom{a}} "type": "git",
          "url": "https://github.com/firegento/firegento-magesetup2.git"
 }
   ],
```
#### Erneutes System-Update

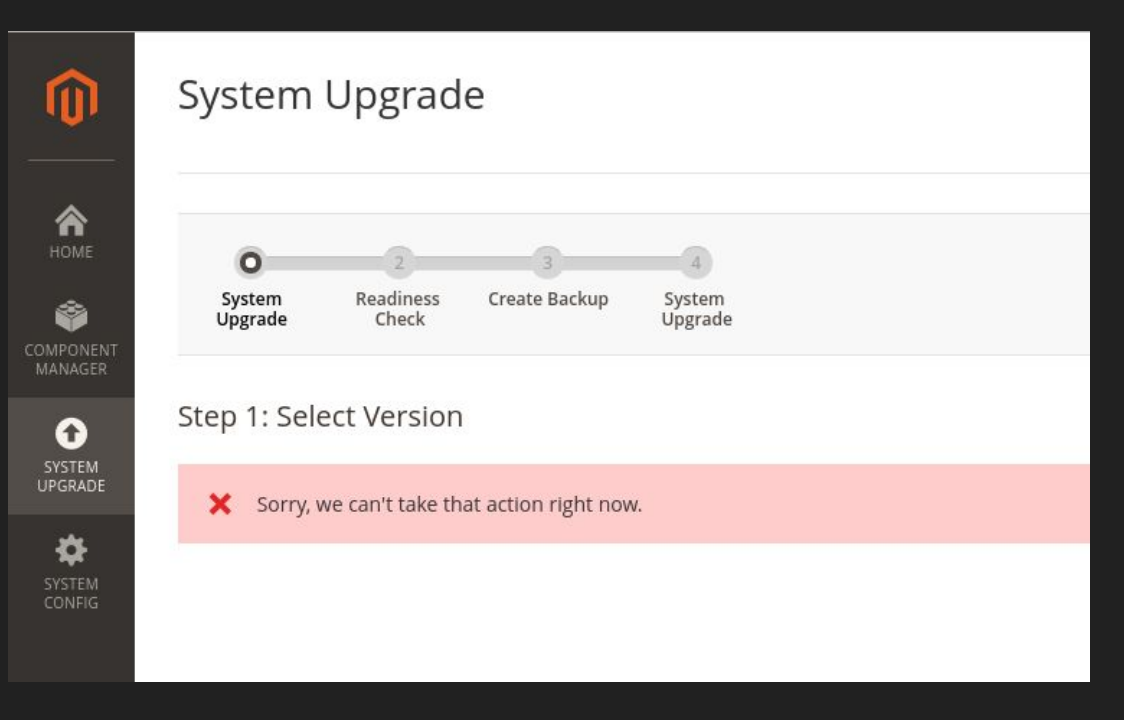

- Keine aussagekräftige Fehlermeldung
- Führt zur Überforderung des Benutzers
- Grund: Zusätzliches Repository führt zum Absturz des Wizards

#### Erneutes System-Update

#### Step 1: Readiness Check

**Completed!** You need to resolve these issues to continue.

**Check Updater Application Availability** Updater application is available.

**Check Cron Scripts** Cron script readiness check passed.

**Check Component Dependency** We found conflicting component dependencies. Hide detail

You are trying to update package(s) magento/magento2-base to 2.0.3 We've detected conflicts with the following packages:

- magento/product-community-edition version 2.0.2. Please try to update it to one of the following package versions: 2.0.3, 2.0.1, 2.0.0, 0.42.0-beta7

For additional assistance, see component dependency help.

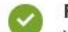

**PHP Version Check** Your PHP version is correct (5.6.19).

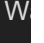

#### Erstes Fazit

- Web Setup Wizard soll GUI für composer darstellen -> ist jedoch fehlerhaft
- Komplett zur Konsole wechseln

## Die Migration - Vorbereitungen

- Leeres Magento-System aufsetzen
- Produkt/Attribut-Tabellen leeren und sichern
- Ziel-Datenbank sichern!
- Quell-Datenbank duplizieren

Anleitung: <http://devdocs.magento.com/guides/v2.0/migration/migration-tool-preconditions.html>

#### data-migration tool installieren

<http://devdocs.magento.com/guides/v2.0/migration/migration-tool-install.html>

#### Migration ausführen - Schritt 1: Settings

Beispiel:

php bin/magento migrate:settings /srv/www/vhosts/magento/monolithique2/vendor/magento/data-migrationtool/etc/ce-to-ce/1.7.0.2/config.xml

#### Nach Migration - Backend weg!

Default store is inactive

#0 /home/svewap/srv/www/vhosts/magento/monolithique2/vendor/magento/module-store/Model/StoreReso /home/svewap/srv/www/vhosts/magento/monolithique2/vendor/magento/module-store/Model/StoreMana /home/svewap/srv/www/vhosts/magento/monolithique2/var/generation/Magento/Store/Model/StoreMan  $#3$ //home/svewap/srv/www/vhosts/magento/monolithique2/vendor/magento/module-store/Model/Resolver/ /home/svewap/srv/www/vhosts/magento/monolithique2/vendor/magento/framework/App/Config/ScopePo  $#4$ /home/svewap/srv/www/vhosts/magento/monolithique2/vendor/magento/framework/App/Config/ScopePo /home/svewap/srv/www/vhosts/magento/monolithique2/vendor/magento/framework/App/Config.php(45) #7 /home/svewap/srv/www/vhosts/magento/monolithique2/vendor/magento/module-backend/App/Area/Fron /home/svewap/srv/www/vhosts/magento/monolithique2/vendor/magento/module-backend/App/Area/Fron /home/svewap/srv/www/vhosts/magento/monolithique2/vendor/magento/framework/App/AreaList.php(7) #9 /home/svewap/srv/www/vhosts/magento/monolithique2/vendor/magento/framework/App/Http.php(110)  $#10$  $#11$ [internal function]: Magento\Framework\App\Http->launch() /home/svewap/srv/www/vhosts/magento/monolithique2/vendor/magento/framework/Interception/Inte /home/svewap/srv/www/vhosts/magento/monolithique2/var/generation/Magento/Framework/App/Http/  $#13$ /home/svewap/srv/www/vhosts/magento/monolithique2/vendor/magento/framework/App/Bootstrap.php  $#14$ #15 /home/svewap/srv/www/vhosts/magento/monolithique2/index.php(39): Magento\Framework\App\Boots

#16  $\{main\}$ 

## Nach Migration - Backend weg!

#### In der Datenbank wieder alle aktivieren

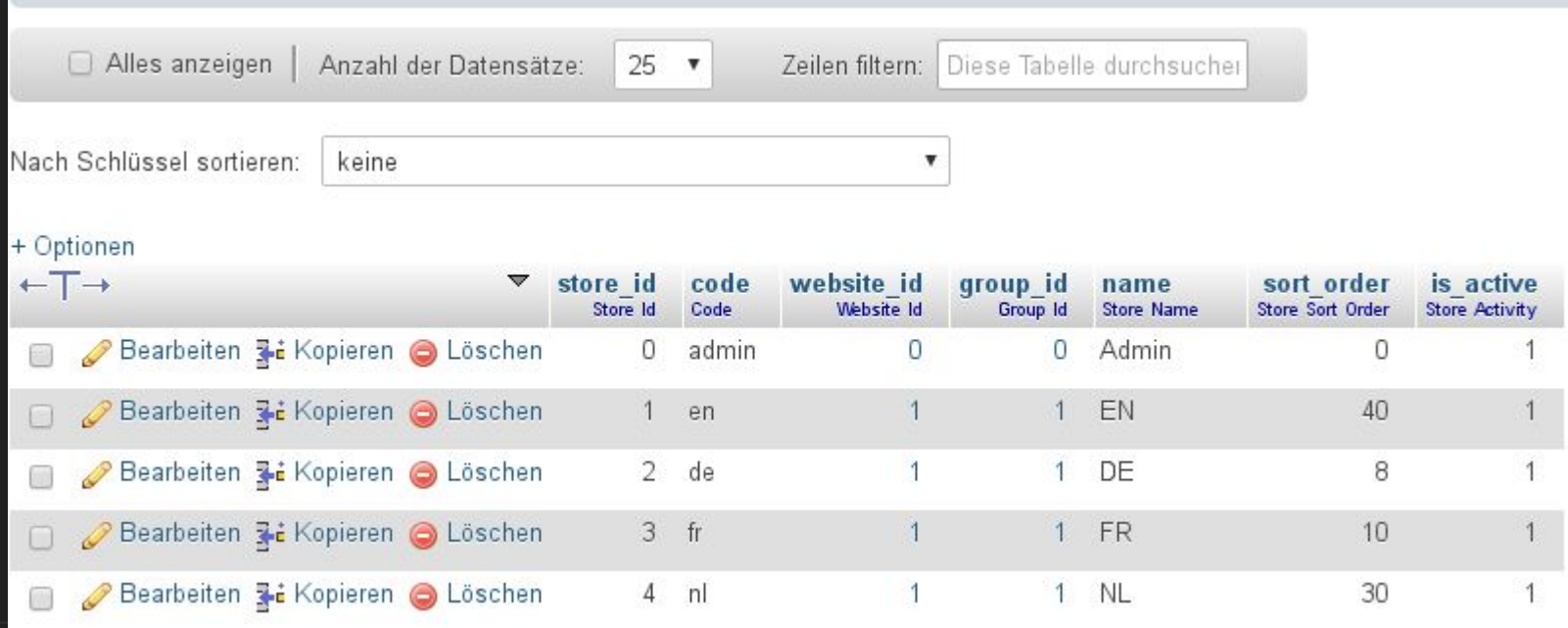

#### Migration ausführen - Schritt 2: Daten

#### $\overline{\phantom{a}}$

monolithique2 : bash - Konsole

Datei Bearbeiten Ansicht Lesezeichen Einstellungen Hilfe

016-03-20 01:13:03][WARNING]: Mismatch of data types. Source document: importexport\_importdata. Fields: behavior 016-03-20 01:13:03][WARNING]: Mismatch of data types. Destination document: importexport\_importdata. Fields: behavior

2016-03-20 01:13:03][INFO][mode: data][stage: integrity check][step: Url Rewrite Step]: started

100% [=============================] Remaining Time: 1 sec [2016-03-20 01:06:34][INFO][mode: settings][stage: data migration][step: Stores Step]: started 100% [=============================] Remaining Time: 1 sec [2016-03-20 01:06:35][INFO][mode: settings][stage: volume check][step: Stores Step]: started 100% [===============================] Remaining Time: 1 sec svewap@lupus:~/srv/www/vhosts/magento/monolithique2> php bin/magento migrate:data /srv/www/vhosts/magento/monolithique2/vendor/magento/data-migration-tool/etc/ce  $-to-ce/1.7.0.2/config.xml$ [2016-03-20 01:12:36][INFO][mode: data][stage: integrity check][step: EAV Step]: started 100% [=============================] Remaining Time: 1 sec [2016-03-20 01:12:37][INFO][mode: data][stage: integrity check][step: Customer Attributes Step]: started 00% [=============================] Remaining Time: 1 sec [2016-03-20 01:12:38] [INFO] [mode: data] [stage: integrity check] [step: Map Step]: started 100% [============================] Remaining Time: 1 sec **eersimmeriesises (2014)**<br>eesimeriesises (3000) source documents are not mapped: clickpay\_action,clickpay\_callback\_security,clickpay\_transaction,computopcw\_alias\_data,computopcw\_c<br>htext,computopcw\_storage,computopcw\_transa anpassen  $\mathsf{Wc}$  [2016-03-20 01:13:03][ERROR]: Destination fields are not mapped. Document: quote\_payment. Fields: additional\_data,cc\_ss\_issue<br>[2016-03-20 01:13:03][ERROR]: Destination fields are not mapped. Document: quote ship

Mapping

 $\vee$   $\wedge$   $\otimes$ 

20

## Migration ausführen - Schritt 2: Daten - Fehlschlag

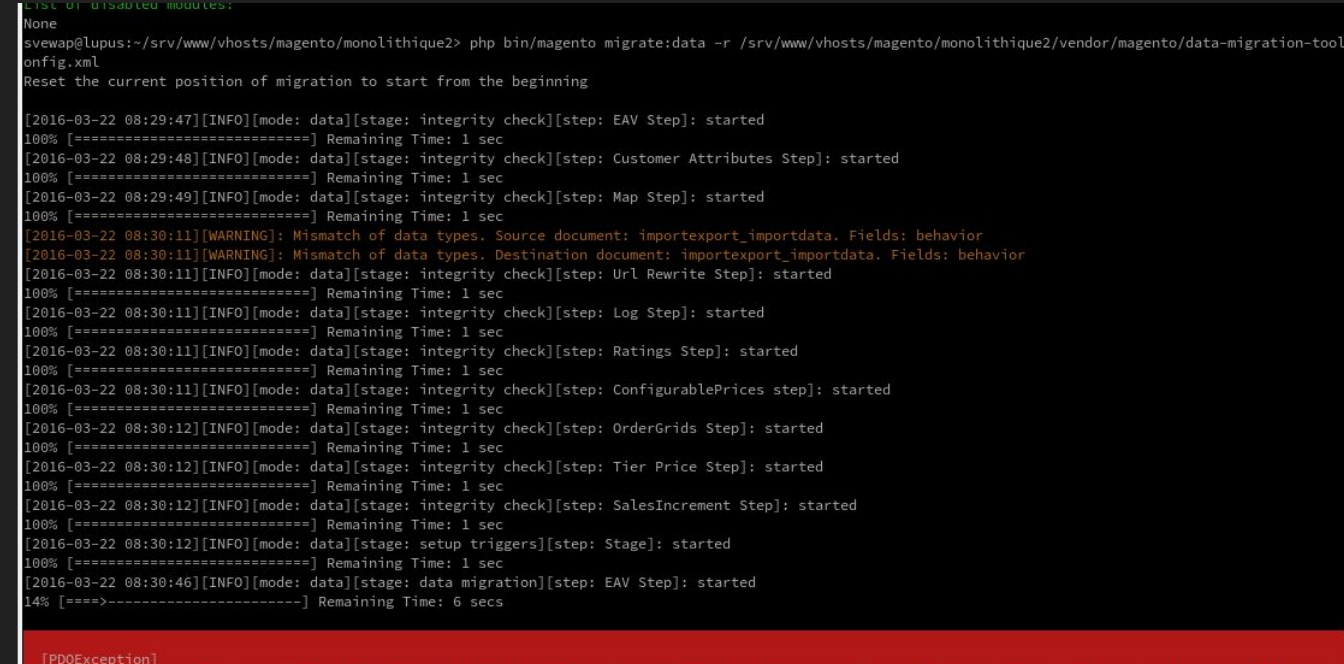

Wiederaufnah me nicht möglich ● Empfehlung: **Gesicherten** 

kompletten Dump wieder installieren

## Migration ausführen - Schritt 2: Daten - Fehlschlag

100% [=============================] Remaining Time: 1 sec [2016-03-22 12:50:53][INFO][mode: data][stage: integrity check][step: Tier Price Step]: started 100% [============================] Remaining Time: 1 sec [2016-03-22 12:50:53][INFO][mode: data][stage: integrity check][step: SalesIncrement Step]: started 100% [============================] Remaining Time: 1 sec [2016-03-22 12:50:53][INFO][mode: data][stage: setup triggers][step: Stage]: started 100% [=============================] Remaining Time: 1 sec [2016-03-22 12:51:24][INFO][mode: data][stage: data migration][step: EAV Step]: started 100% [============================] Remaining Time: 1 sec [2016-03-22 12:51:28][INFO][mode: data][stage: volume check][step: EAV Step]: started 100% [============================] Remaining Time: 1 sec [2016-03-22 12:51:28][INFO][mode: data][stage: data migration][step: Customer Attributes Step]: started 100% [=============================] Remaining Time: 1 sec [2016-03-22 12:51:32][INFO][mode: data][stage: volume check][step: Customer Attributes Step]: started 100% [============================] Remaining Time: 1 sec [2016-03-22 12:51:32][INFO][mode: data][stage: data migration][step: Map Step]: started 11% [===>-------------------------] Remaining Time: 31 mins

[PDOException] SOLSTATE[08S01]: Communication link failure: 1153 Got a packet bigger than 'max allowed packet' bytes

<http://stackoverflow.com/questions/5688403/how-to-check-and-set-max-allowed-packet-mysql-variable>

#### Nach Migration - Attribut-Typen-Problem bei Bildern

#### Produktaufruf im Backend führt zu:

Class media image does not exist

#0 /home/svewap/srv/www/vhosts/magento/monolithique2/vendor/magento/framework/Code/Reader/ClassReader.php(19); #1 /home/svewap/srv/www/vhosts/magento/monolithique2/vendor/magento/framework/ObjectManager/Definition/Runtime #2 /home/svewap/srv/www/vhosts/magento/monolithique2/vendor/magento/framework/ObjectManager/Factory/Dynamic/De #3 /home/svewap/srv/www/vhosts/magento/monolithique2/vendor/magento/framework/ObjectManager/ObjectManager.php #4 /home/svewap/srv/www/vhosts/magento/monolithique2/vendor/magento/framework/Data/Form/Element/Factory.php(8] /home/svewap/srv/www/vhosts/magento/monolithique2/vendor/magento/framework/Data/Form/AbstractForm.php(155); #6 /home/svewap/srv/www/vhosts/magento/monolithique2/vendor/magento/framework/Data/Form/Element/Fieldset.php(2 /home/svewap/srv/www/vhosts/magento/monolithique2/vendor/magento/module-backend/Block/Widget/Form.php(195):  $#7$ #8 /home/svewap/srv/www/vhosts/magento/monolithique2/vendor/magento/module-catalog/Block/Adminhtml/Product/Edi Object(Magento\Framework\Data\Form\Element\Fieldset), Array) #9 /home/svewap/srv/www/vhosts/magento/monolithique2/vendor/magento/module-backend/Block/Widget/Form.php(141); #10 /home/svewap/srv/www/vhosts/magento/monolithique2/vendor/magento/framework/View/Element/AbstractBlock.php( #11 /home/svewap/srv/www/vhosts/magento/monolithique2/vendor/magento/module-catalog/Block/Adminhtml/Product/Ed #12 /home/svewap/srv/www/vhosts/magento/monolithique2/vendor/magento/framework/View/Element/AbstractBlock.php( #13 /home/svewap/srv/www/vhosts/magento/monolithique2/vendor/magento/framework/View/Layout/Generator/Block.php #14 /home/svewap/srv/www/vhosts/magento/monolithique2/vendor/magento/framework/View/Layout/GeneratorPool.php(8 Object(Magento\Framework\View\Lavout\Generator\Context)) #15 /home/svewap/srv/www/vhosts/magento/monolithique2/vendor/magento/framework/View/Layout.php(327): Magento\R Object(Magento\Framework\View\Layout\Generator\Context)) #16 /home/svewap/srv/www/vhosts/magento/monolithique2/vendor/magento/framework/View/Layout/Builder.php(129): M #17 /home/svewap/srv/www/vhosts/magento/monolithique2/vendor/magento/framework/View/Page/Builder.php(55): Mage #18 /home/svewap/srv/www/vhosts/magento/monolithique2/vendor/magento/framework/View/Layout/Builder.php(65): Ma /home/svewap/srv/www/vhosts/magento/monolithique2/vendor/magento/framework/View/Layout.php(244): Magento\F  $#19$ #20 /home/svewap/srv/www/vhosts/magento/monolithique2/vendor/magento/framework/View/Layout.php(859): Magento\F #21 /home/svewap/srv/www/vhosts/magento/monolithique2/vendor/magento/module-backend/Model/View/Result/Page.php

WapplerSystems - Sven Wappler | Twitter: @WapplerSystems

## Nach Migration - Behebung

PHP-Skript schreiben

```
$link = new PDO(
   'mysql:host=localhost;dbname=monolithique2',
   'svewap',
   '');
if (!$link) {
   die('Verbindung schlug fehl: ');
}
foreach ($link->query('SELECT * FROM eav attribute WHERE frontend input = \'media_image\'') as $row) {
  $attributeId = $row['attribute_id'];
  echo $attributeId."\n";
  $link->query('UPDATE catalog_eav_attribute SET frontend_input_renderer =
\'Magento\Catalog\Block\Adminhtml\Product\Helper\Form\BaseImage\' WHERE frontend_input_renderer = NULL');
}
```
## Nach Migration: Zeichensatzproblem bei Umlauten entdeckt

Produkttexte abgeschnitten

Stand: 18.04.16

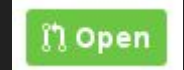

[https://github.com/magento/data-migration-](https://github.com/magento/data-migration-tool/pull/28/commits/f5e73682ca846fb96cd0888bb4b0c09ba5bb8c2c)

[tool/pull/28/commits/f5e73682ca846fb96cd0888bb4b0c09ba5bb8c2c](https://github.com/magento/data-migration-tool/pull/28/commits/f5e73682ca846fb96cd0888bb4b0c09ba5bb8c2c)

- Datenbank komplett neu einspielen
- Fix durchführen
- Migration erneut durchführen

## **Nach Migration**

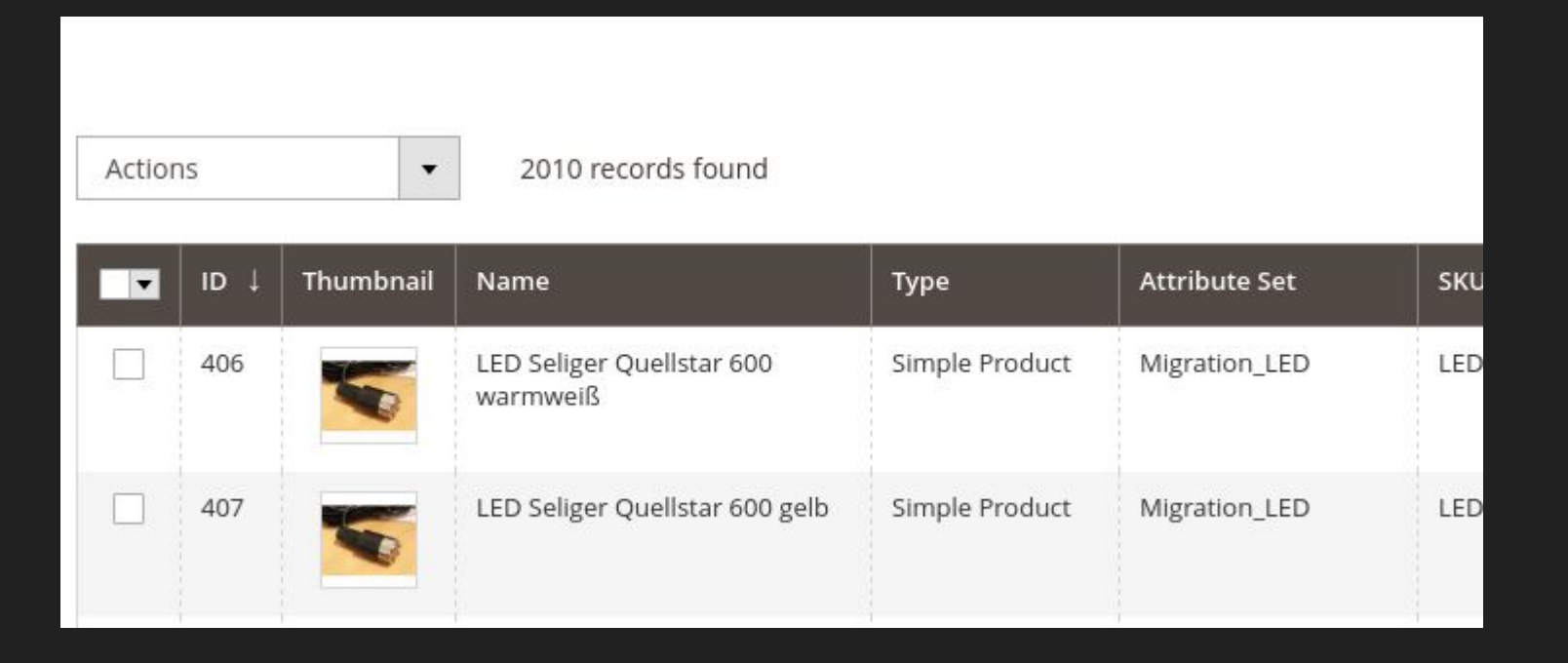

#### DI kompilieren mit installiertem Migration Tool

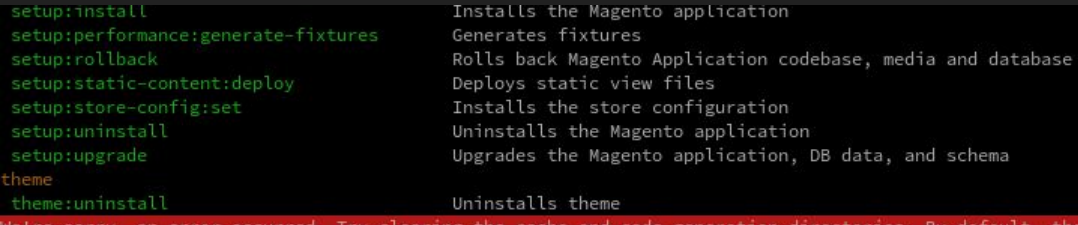

are: var/cache, var/di, var/generation, and var/page cache

#### [ErrorException]

Argument 1 passed to Migration\Console\MigrateSettingsCommand:: construct() must be an instance of Migration\Config, instance of Magento\Framework\ObjectManager\ObjectManager\ObjectManager\ObjectManager\ObjectManager\Objec given, called in /home/svewap/srv/www/vhosts/magento/monolithique2/vendor/magento/framework/ObjectManager/Factory/AbstractFactory.php on line 97 and defined

svewap@lupus:~/srv/www/vhosts/magento/monolithique2>

#### <https://github.com/magento/data-migration-tool/issues/64>

#### Nach der Migration

Reindex durchführen

php bin/magento indexer:reindex

Hilfskript bauen, um alle manuellen Anpassungen in der Datenbank jederzeit wiederholen zu können

Template migrieren (Fortsetzung folgt)

Module ersetzen/neue installieren (Fortsetzung folgt)

# Tschö wa!